# **Cuprins**

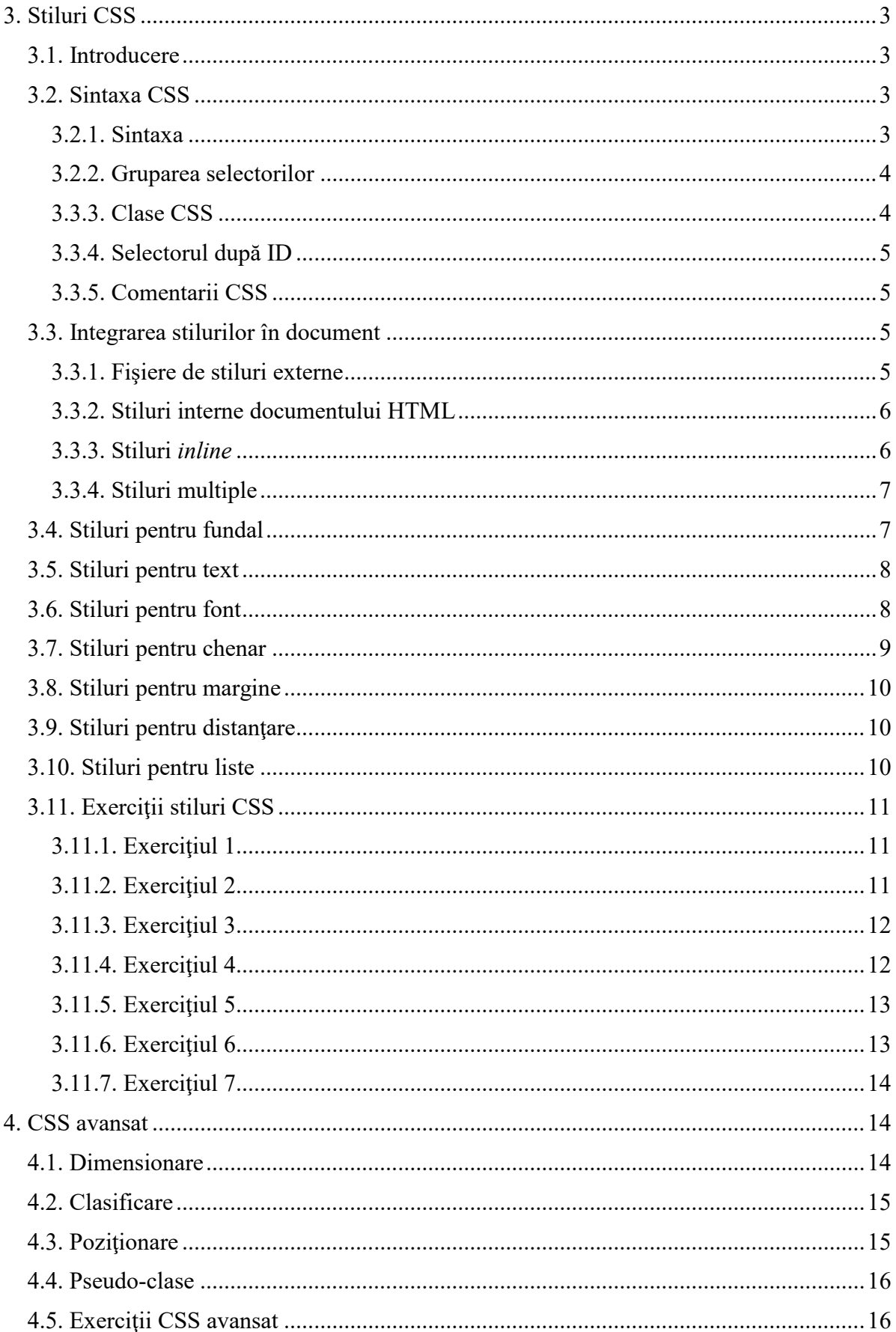

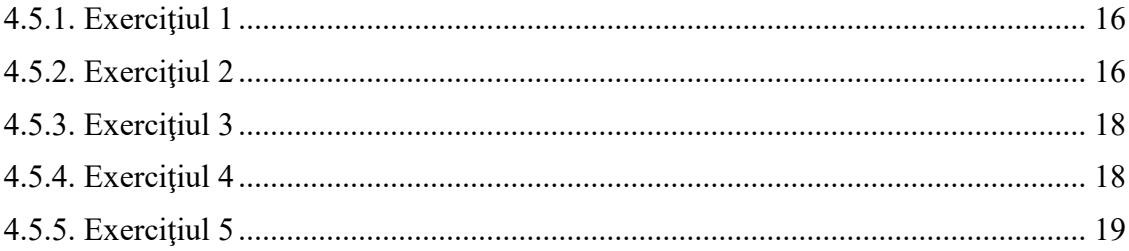

## <span id="page-2-0"></span>**3. Stiluri CSS**

#### <span id="page-2-1"></span>**3.1. Introducere**

#### **Ce este CSS?**

CSS este prescurtarea pentru Cascading Style Sheets care, în traducere liberă ar însemna "foi cascadabile cu stiluri". În acest context "cascadabil" înseamnă "care se poate stivui" sau "se pot aplica unul peste celălalt".

Stilurile definesc modul în care se vor afişa elementele HTML şi se ţin în general separat de codul HTML, de unde le vine şi denumirea de *sheets* (foi).

#### **Stilurile rezolvă o problemă**

Tag-urile HTML au fost gândite iniţial pentru a defini conţinutul unui document. Scopul lor era să spună "acesta este un antet", "acesta este un paragraf", "acesta este un table" prin folosirea tag-urilor cum ar fi <h1>, <p>, <table> etc. Modul de reprezetare al documentului urma să fie lăsat la discretia browser-ului, fără a folosi nici un tag de formatare.

Pe măsură ce cele două browsere principale – Netscape şi Internet Explorer – continuau să adauge tag-uri HTML și atribute noi la specificația originală (cum ar fi tag-urile <font> si atributele de culoare) devenea din ce în ce mai greu să se poată crea pagini HTML în care conţinutul să fie separat de prezentare.

Pentru a rezolva această problemă, World Wide Web Consortium (W3C) – organizaţie nonprofit însărcinată cu standardizarea HTML – a creat stilurile pe lângă specificaţia pentru HTML 4.0.

La momentul de faţă, toate browserele moderne suportă CSS.

#### **Stilurile reduc volumul de muncă**

Stilurile definesc modul în care trebuie afişate elementele HTML şi stau de obicei în fişiere separate numite *fişiere de stiluri* (cu extensia .css). Mai multe pagini HTML pot încărca acelaşi fişier de stiluri în felul acesta devenind posibil ca prin modificarea unui singur fişier CSS să se schimbe prezentarea tuturor paginilor HTML.

#### **Mai multe stiluri** *cascadează* **într-unul singur**

CSS permite definirea stilurilor în mai multe moduri. Stilurile se pot specifica în cadrul unui singur element CSS, în interiorul elementului <head> al unei pagini HTML sau în cadrul unui fişier CSS. Se pot încărca chiar mai multe fişiere CSS într-o singură pagină HTML.

Toate aceste stiluri definite pentru un element HTML se vor *cascada* într-un nou stil virtual, după următoarele reguli, numărul 4 având cea mai mare prioritate:

- 1. stilurile implicite ale browser-ului;
- 2. stilurile specificate în fişiere CSS externe;
- 3. stilurile interne paginii HTML (specificate în <head>);
- 4. stilurile *inline*, specificate în interiorul elementului HTML.

#### <span id="page-2-3"></span><span id="page-2-2"></span>**3.2. Sintaxa CSS**

#### 3.2.1. Sintaxa

Sintaxa definirii stilurilor este formată din trei părți: selectorul, proprietatea și valoarea:

selector { proprietate: valoare

Selectorul este de obicei elementul HTML pe care vrem să îl definim, proprietatea este atributul pe ca vrem să îl specificăm la care putem să îi setăm valoarea. Proprietarea şi valoarea sunt despărțite prin ":" și sunt înconjurate de acolade.

#### **Exemplu**:

```
body { background-color: white }
```
Dacă *valoare* este format din mai multe cuvinte, acestea sunt scrise între ghilimele:

p { font-family; "Times New Roman" }

În cazul în care se definesc mai multe proprietăţi, acestea trebuie despărţite cu "**;**":

```
p {
  font-family; "Times New Roman";
   text-align: center;
   color: red;
}
```
#### <span id="page-3-0"></span>3.2.2. Gruparea selectorilor

Selectorii se pot grupa, fiind separați cu virgulă. În exemplul de mai jos am grupat toate elementele de titlu secţiune:

```
h1, h2, h3, h4, h5, h6 {
   font-family; "Arial";
   font-size: 13px;
   color: #EEE;
}
```
#### <span id="page-3-1"></span>3.3.3. Clase CSS

Prin definirea claselor CSS, putem să definim mai multe stiluri pentru acelaşi element HTML. Să presupunem că vrem să definim două tipuri de paragrafe pentru pagina noastră: unul care are textul centrat, iar altul care are textul aliniat la dreapta. Putem să definim următoarele stiluri:

```
p.centrat { text-align: center; }
p.dreapta { text-align: right; }
```
Acum putem folosi cele două clase CSS în documentul HTML:

```
<p class="dreapta">
   Acest text va fi aliniat la dreapta.
\langle/p>
<p class="centrat">
     Iar acesta va fi centrat.
\langle/p>
```
Pentru a aplica mai multe stiluri pe acelaşi element HTML, le enumerăm pur şi simplu în lista acestuia de clase:

```
<p class="dreapta verde">
  Acest text va fi aliniat la dreapta.
   Şi va avea culoarea verde...
\langle/p>
```
Elementului HTML de mai sus i se vor aplica stilurile definite pentru clasele "dreapta" si ", verde".

Numele elementului HTML se poate omite din definiţia clasei CSS:

.centrat { text-align: center

În cazul acesta stilul se poate aplica oricărui element HTML:

```
<h1 class="centrat">Acest antet va fi centrat</h1>
<p class="centrat">
   La fel şi acest paragraf.
\langle/p>
```
## <span id="page-4-0"></span>3.3.4. Selectorul după ID

Se mai pot defini stiluri pentru elementele HTML în funcție de ID-ul acestora. Un selector ID se defineşte prin alipirea prefixului #.

Stilul de mai jos se va aplica elementului care are ID-ul "introducere".

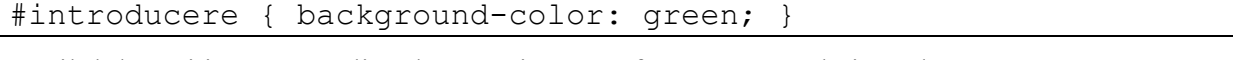

```
Stilul de mai jos se va aplica doar unui paragraf care are ID-ul "introducere":
p#introducere { background-color: green; }
```
## <span id="page-4-1"></span>3.3.5. Comentarii CSS

Comentariile în fişierele CSS pot fi utile pentru a explica părţile din cod care sunt mai greu de înţeles, făcând mai uşoară modificarea lor mai tarziu. De asemenea, este util uneori ca în momentul scrierii stilurilor să vrem să comentăm o anumită parte din cod fără să o ştergem în timp ce încercăm alte stiluri pentru a vedea cum arată rezultatul.

Comentariile încep cu "/\*" și se termină cu "\*/".

```
/* Acesta este un comentariu */
p {
   font-family; "Times New Roman";
   /* 
   La fel şi acesta 
   */
   color: red;
}
```
## <span id="page-4-2"></span>**3.3. Integrarea stilurilor în document**

Există trei moduri prin care se pot încărca stilurile într-o pagină HTML:

- 1. fişiere de stiluri externe;
- 2. stiluri interne documentului HTML;
- 3. stiluri *inline*, definite în cadrul elementelor HTML.

## <span id="page-4-3"></span>3.3.1. Fişiere de stiluri externe

Fişierele de stiluri externe sunt ideale atunci când vrem să aplicăm anumite stiluri în mai multe pagini HTML. Prin folosirea fişierelor de stiluri externe se poate schimba aspectul mai multor pagini HTML prin schimbarea unui singur fişier CSS.

Acesta este modul preferat de includere a stilurilor într-un document HTML.

O pagină HTML care vrea să încarce un fişier de stiluri trebuie să folosească tag-ul <link>. Acesta trebuie să apară în secţiunea <head> a unei pagini HTML:

<head>

```
 <link rel="stylesheet" type="text/css"
         href="stiluri.css" />
</head>
```
În exemplul de mai sus, browser-ul va încărca stilurile din fişierul *stiluri.css* şi va formata pagina în mod corespunzător.

Un fișier CSS se poate crea folosind un simplu editor de text. Fișierul trebuie să conțină doarcod CSS, fără tag-uri HTML.

Fişierul *stiluri.css* ar putea avea următorul conţinut:

```
hr {color: silver}
p {margin-left: 20px}
body {background-color: #FEFEFE}
```
#### <span id="page-5-0"></span>3.3.2. Stiluri interne documentului HTML

Stilurile interne sunt recomandate atunci când un stil se aplică unui singur document HTML.

Stilurile interne se includ în documentul HTML prin intermediul tag-ului <style>, aşa cum se poate vedea în exemplul următor:

```
<head>
  <style type="text/css">
     hr {color: silver}
     p {margin-left: 20px}
     body {background-color: #FEFEFE}
   </style>
</head>
```
Apare o problemă la browser-ele mai vechi, care nu înţeleg tag-ul <style>. Acestea vor ignora tag-ul din moment ce nu îl recunosc, însă conţinutul din interiorul tag-urilor va apărea în pagina afişată. Se poate evita acest lucru prin ascunderea stilurilor cu un comentariu HTML:

```
<head>
   <style type="text/css">
  <! --
     hr {color: silver}
     p {margin-left: 20px}
     body {background-color: #FEFEFE}
  --&> </style>
```
#### <span id="page-5-1"></span>3.3.3. Stiluri *inline*

Folosirea stilurilor inline ne face să pierdem multe din avantajele CSS din cauza faptului că amestecăm informaţiile legate de conţinutul paginilor HTML cu prezentarea acestora. Această metodă ar trebui folosită doar atunci când un stil se va aplica doar unei singure apariţii a unui element HTML.

Pentru a scrie stiluri *inline* se foloseşte atributul *style* în cadrul tag-ului la care vrem să îi aplicăm stilul:

```
<p style="color: red; margin-left: 20px;">
  Acest paragraf va fi roşu şi distanţat la stânga cu 
  20 de pixeli.
```
<span id="page-6-0"></span> $\langle$ /p>

#### 3.3.4. Stiluri multiple

Dacă se specifică mai multe proprietăţi pentru acelaşi selector în stiluri diferite, valorile acestora se vor moşteni şi se va aplica stilul care este definit mai specific.

De exemplu, dacă un fişier CSS extern defineşte următoarele proprietăţi pentru selectorul  $h2$ :

```
h2 {
   color: #888;
   text-align: center;
   font-size: 10px;
}
```
iar un stil extern defineşte următoarele proprietăţi:

```
h2 {
   text-align: left;
   font-size: 20px;
}
```
atunci pagina HTML care include ambele stiluri va aplica următoarele proprietăţi elementelor h2:

```
color: #888;
text-align: left;
font-size: 20px;
```
Observăm că valoarea pentru culoare se moşteneşte din stilul extern, în timp ce alinierea şi mărimea fontului sunt suprascrise de valorile definite în stilul intern.

#### <span id="page-6-1"></span>**3.4. Stiluri pentru fundal**

Stilurile pentru fundal ne permit să controlăm fundalul oricărui element HTML:

- modificarea culorii fundalului;
- setarea unei imagini ca şi fundal;
- repetarea imaginii de fundal orizontal sau vertical;
- poziţionarea imaginii de fundal.

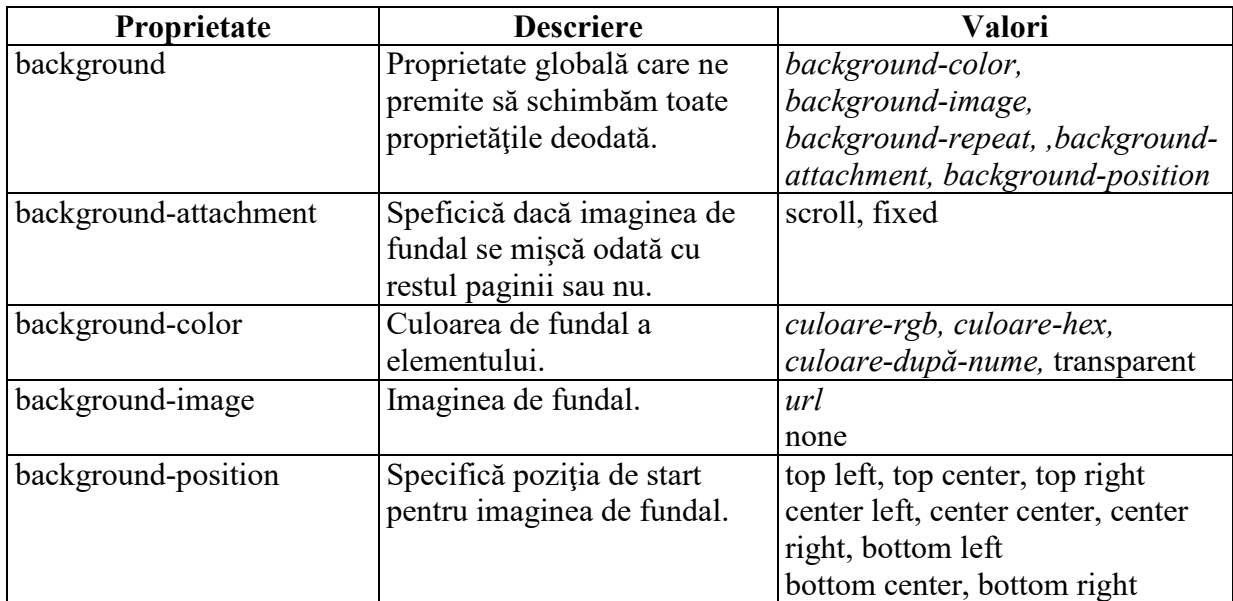

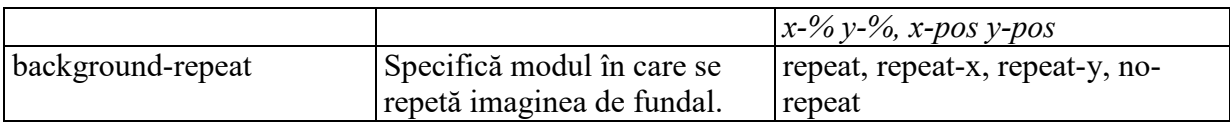

## <span id="page-7-0"></span>**3.5. Stiluri pentru text**

Proprietăţile CSS pentru text ne permit să controlăm aspectul textului. Este posibil să schimbăm culoarea textului, spaţiul între caractere, alinierea textului, indentarea şi altele.

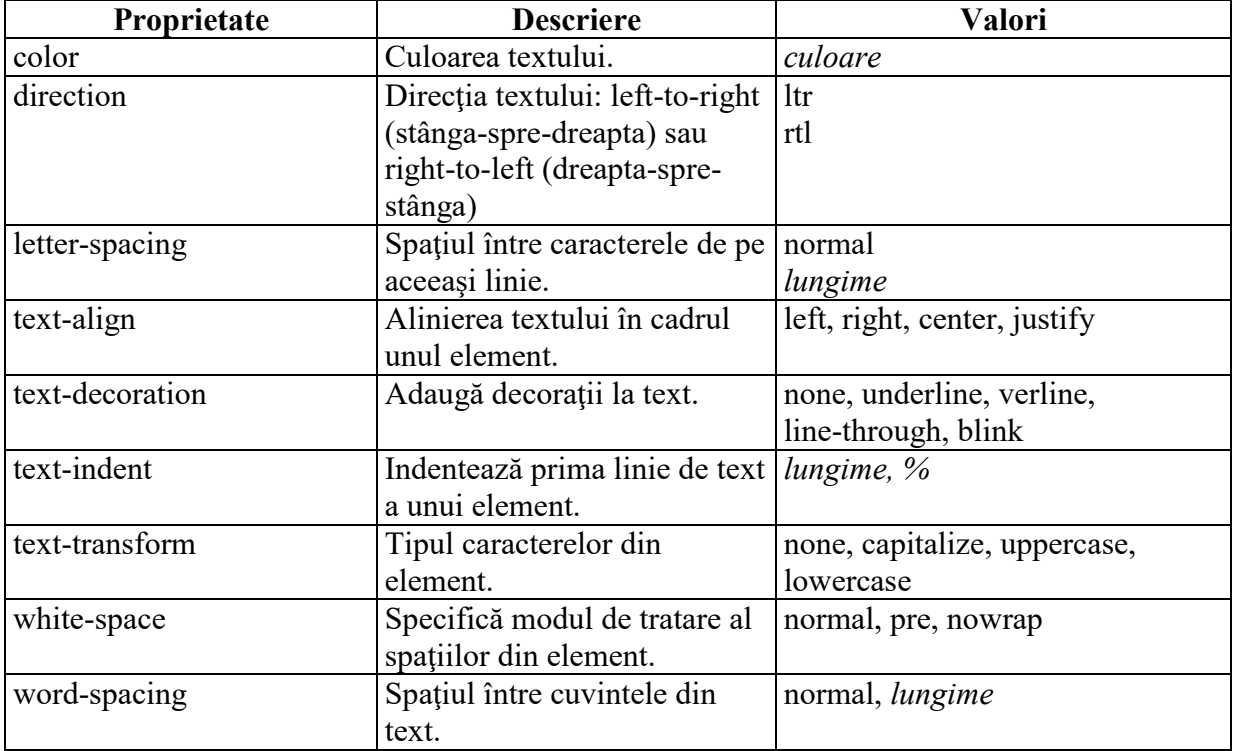

## <span id="page-7-1"></span>**3.6. Stiluri pentru font**

Proprietăţile CSS pentru font ne permit schimbarea familiei de fonturi, grosimea, dimensiunea şi stilul textului.

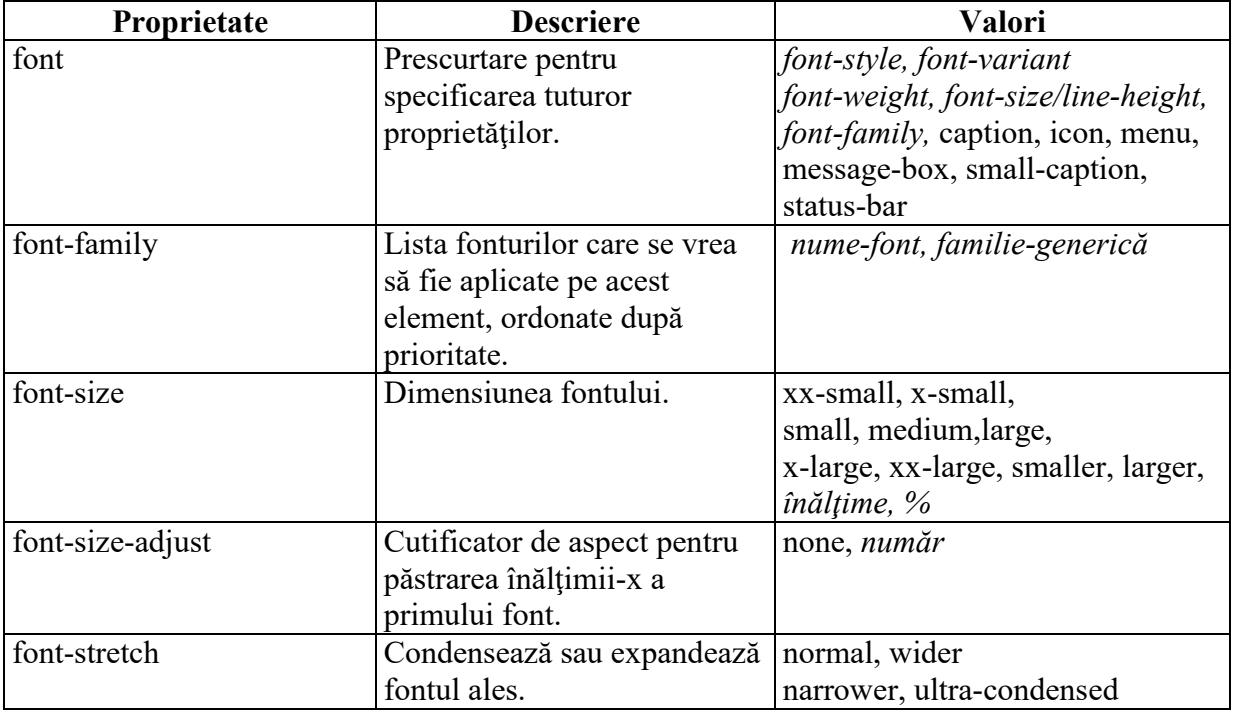

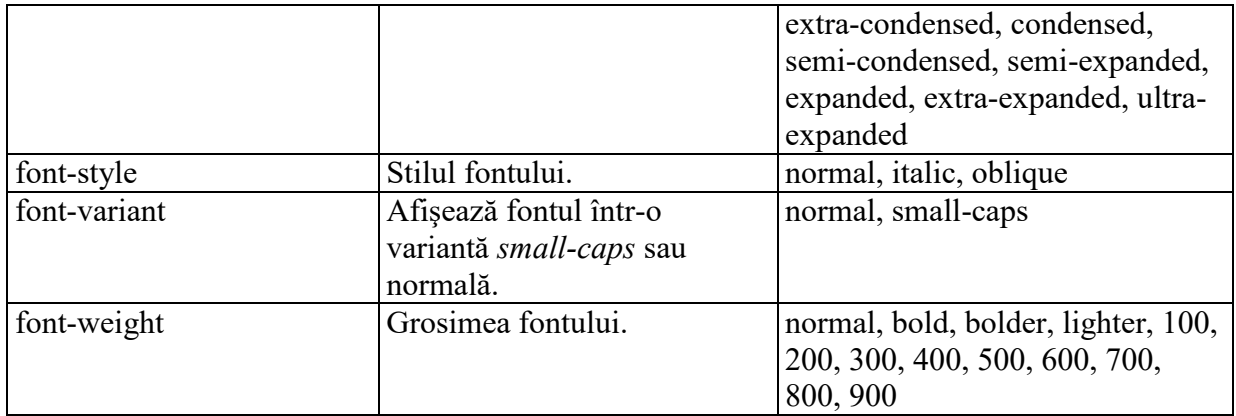

## <span id="page-8-0"></span>**3.7. Stiluri pentru chenar**

Proprietăţile CSS pentru chenar ne permit să schimbăm stilul şi culoarea chenarului unui element.

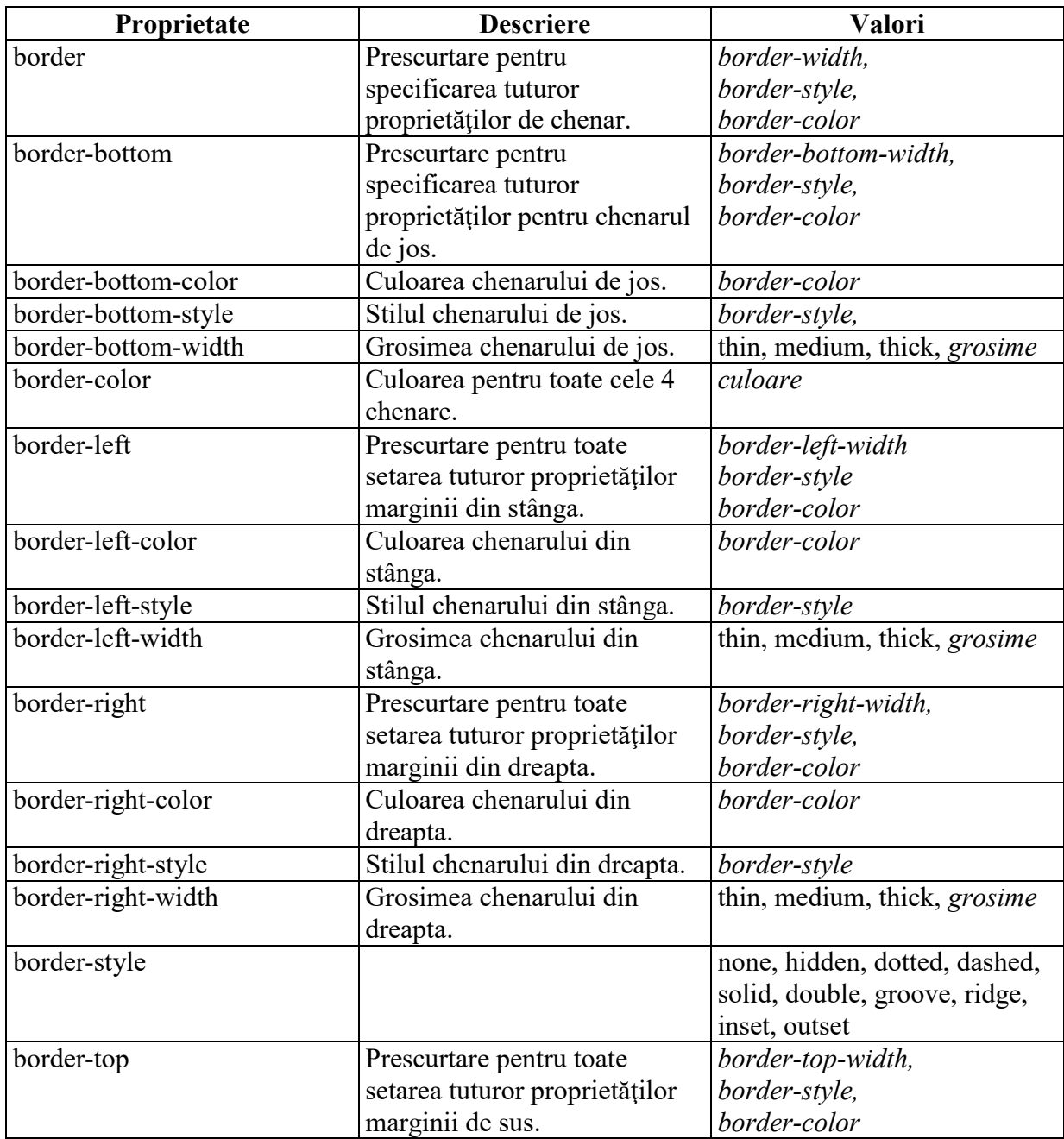

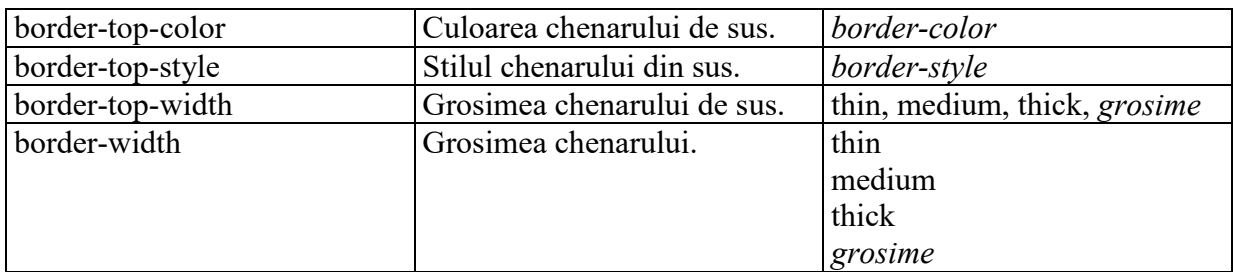

## <span id="page-9-0"></span>**3.8. Stiluri pentru margine**

Proprietăţile CSS pentru margine definesc spaţiile din jurul elementelor. Se pot folosi chiar valori negative pentru a obţine elemente care se suprapun. Spaţiile de sus, dreapta, stânga şi de jos se pot modifica independent sau se pot specifica toate marginile deodată.

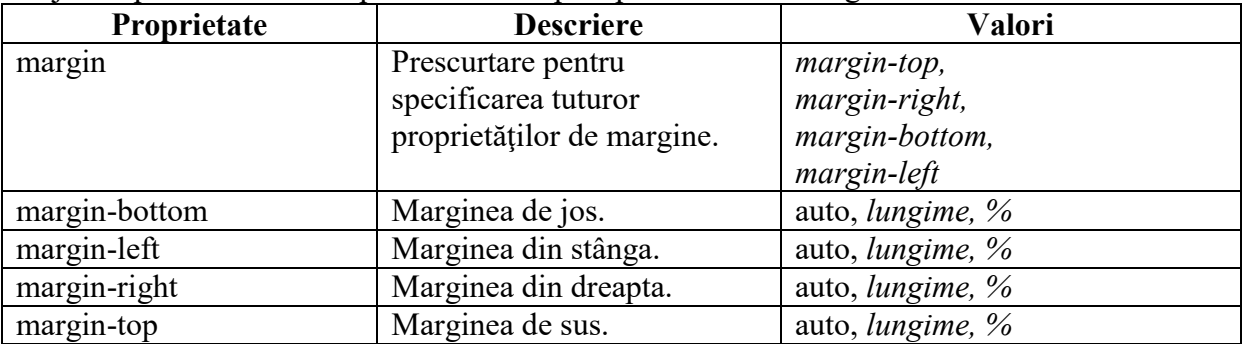

## <span id="page-9-1"></span>**3.9. Stiluri pentru distanţare**

Proprietăţile CSS de distanţare definesc spaţiul de la marginea elementului până la conţinutul elementului. Valorile pentru distanţa de sus, dreapta, stânga şi jos pot fi modificate independent sau deodată.

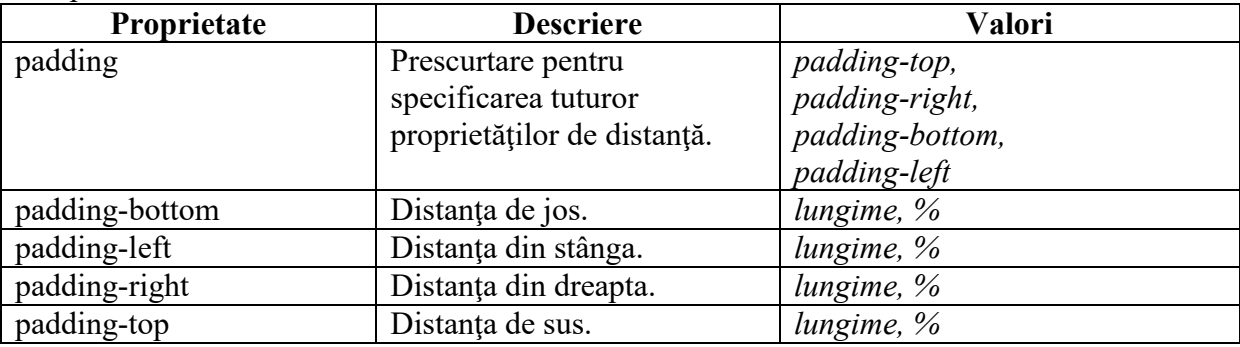

## <span id="page-9-2"></span>**3.10. Stiluri pentru liste**

Proprietăţile CSS pentru liste permit schimbarea simbolului de marcaj pentru liste, poziţionarea marcajului sau înlocuirea lui cu o imagine.

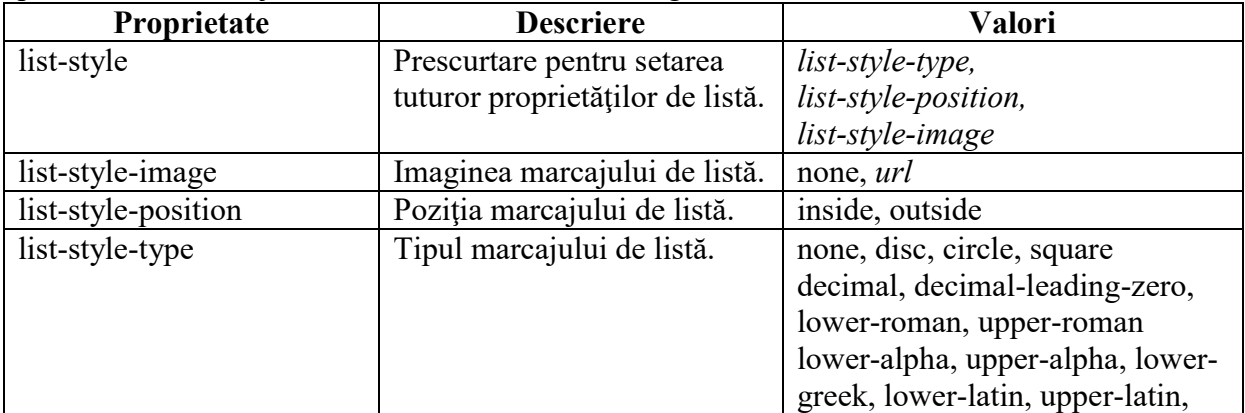

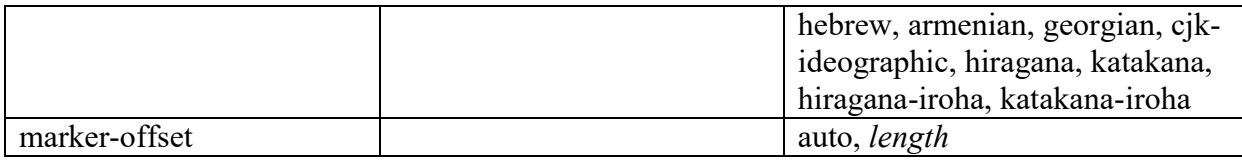

## <span id="page-10-0"></span>**3.11. Exerciţii stiluri CSS**

## <span id="page-10-1"></span>3.11.1. Exerciţiul 1

Creaţi câte o pagină HTML cu stiluri interne pentru fundal, după următoarele criterii:

A.

- 1. Fundalul paginii să fie galben;
- 2. Fundalul elementelor *H1* să aibă culoarea *#00ff00*;
- 3. Fundalul elementelor *H2* să fie rgb(250,0,255).

B. Fundalul paginii să afişeze o poză.

C. Fundalul paginii să fie o poză care se repetă pe toată pagina.

D. Fundalul paginii să fie o poză care se repetă pe verticală.

E. Fundalul paginii să fie o poză care se repetă pe orizontală.

F. Pe fundalul paginii să apară centrat o poză.

G. Pe fundalul paginii să apară o poză care nu se mişcă odată cu pagina.

H. Fundalul paginii va fi verde şi va avea ataşată o poză centrată care nu se mişcă odată cu conţinutul paginii. Toate atributele trebuie specificate într-o singură linie.

## <span id="page-10-2"></span>3.11.2. Exerciţiul 2

Creaţi câte o pagină HTML cu stiluri interne pentru text după următoarele criterii:

A.

- 1. Culoarea textului pentru elementul *H1* să fie verde; culoarea se va specifica prin cod hexa;
- 2. Culoarea textului pentru elementul *H2* să fie roz; culoarea se va specifica prin cuvânt;
- 3. Culoarea textului din paragrafe va avea culoarea albastră; culoarea se va specifica prin cod rgb.

B.

- 1. Spaţiul dintre caractere pentru elementul *H1* va fi micşorat cu 3 pixeli;
- 2. Spatiul dintre caractere pentru elementul *H4* va fi de 0.5 centimetri.

C.

- 1. Elementul *H1* va avea textul aliniat central;
- 2. Elementul *H2* va avea textul aliniat la stânga;
- 3. Elementul *H3* va avea textul aliniat la dreapta.

D.

1. Elementul *H1* va avea o linie deasupra textului;

- 2. Elementul *H2* va avea textul barat pe orizontală;
- 3. Elementul *H3* va avea textul subliniat.

E. Paragrafele vor avea prima linie indentată cu un centimetru.

F. Se vor defini 3 clase de paragrafe:

- 1. *uppercase* textul acestei clase de paragrafe va fi transformat în majuscule;
- 2. *lowercase*  textul acestei clase de paragrafe va fi transformat în litere mici;
- 3. *capitalize* textul acestei clase de paragrafe va avea fiecare cuvânt scris cu prima literă mare.

## <span id="page-11-0"></span>3.11.3. Exerciţiul 3

Creaţi câte o pagină HTML cu stiluri interne pentru font, după următoarele criterii:

### A.

- 1. Elementul *H3* va avea familia de fonturi *Times*;
- 2. Paragrafele vor avea familia de fonturi *Courier*;
- 3. Paragrafele din clasa *sansserif* vor avea familia de fonturi *Sans-Serif*.

### B.

- 1. Paragrafele vor avea font de dimensiune normală;
- 2. Elementele *H1* vor avea fontul cu 50% mai mare;
- 3. Elementele *H2* vor avea fontul cu 30% mai mare.

#### C.

- 1. Elementele *H1* vor avea textul înclinat (italic);
- 2. Elementele *H2* vor avea textul normal;
- 3. Paragrafele vor avea textul oblic.

D. Se vor defini 3 clase de paragrafe, având textul de diferite grosimi:

- 1. *normal* de grosime normală;
- 2. *gros* îngroşat (bold);
- 3. *si*\_*mai\_gros*  mai gros decât bold.
- E. Se vor specifica toate atributele fontului pentru paragrafe într-o singură linie:
	- 1. text înclinat;
	- 2. majuscule mici;
	- 3. grosime de 900;
	- 4. mărimea de 12 pixeli;
	- 5. familia *Arial*.

## <span id="page-11-1"></span>3.11.4. Exerciţiul 4

Creaţi câte o pagină HTML cu stiluri interne pentru chenar după următoarele criterii:

A. Definţi 8 clase pentru paragraf, la care chenarul să fie definit în felul următor:

- 1. *dotted* chenar punctat;
- 2. *dashed*  chenar cu line întreruptă;
- 3. *solid*  chenar cu linie simplă;
- 4. *double*  chenar cu două linii;
- 5. *groove* chenar tip groove;
- 6. *ridge*  chenar tip ridge;
- 7. *inset* chenar spre interior;
- 8. *outset* chenar spre exterior.

B. Definiţi 4 clase pentru paragraf, la care chenarul va fi colorat diferite pe fiecare parte.

- 1. *one –* întreg chenarul de culoare albastră;
- 2. *two –* părţile de sus şi jos roşii, iar din stânga şi dreapta albastre;
- 3. *three –* partea de sus roşie, partea de jos albastră, părţile laterale verzi;
- 4. *four –* toate părţile chenarului de culori diferite.

C. Definţi o clasă de paragraf care cele patru părţi ale chenarului de grosimi diferite: partea de sus 2 pixeli, partea de jos 5 pixeli, partea din stânga 20 de pixeli şi partea din dreapta de 10 pixeli.

#### <span id="page-12-0"></span>3.11.5. Exerciţiul 5

Creaţi o pagină HTML cu stiluri interne, având următoarele tipuri de paragraf definite:

- 1. *leftmargin* paragraf cu margine la stânga de 2 centimetri;
- 2. *rightmargin* paragraf cu margine la dreapta de 8 centimetri;
- 3. *topmargin*  paragraf cu margine sus de 5 centimetri;
- 4. *bottommargin*  paragraf cu margine jos de 2 centimetri;
- 5. *margin*  paragraf cu marginile de sus, dreapta, jos, stânga având 2, 4, 3, respectiv 5 centimetri.

Specificați un chenar negru de 1 pixel pentru toate tipurile de paragraf și folosiți următorul conţinut HTML pentru a vizualiza rezultatele:

```
<p class="leftmargin">Paragraf cu margine la stanga.</p>
<p class="rightmargin">Paragraf cu margine la dreapta</p>
<p class="topmargin">Paragraf cu margine sus.</p>
<p class="bottommargin">Paragraf cu margine jos.</p>
<p class="margin">Paragraf cu margine.</p>
```
#### <span id="page-12-1"></span>3.11.6. Exerciţiul 6

Creaţi o pagină HTML cu stiluri interne, având următoarele tipuri de paragraf definite:

- 6. *leftpadding* paragraf cu distanţare la stânga de 2 centimetri;
- 7. *rightpadding* paragraf cu distanţare la dreapta de 8 centimetri;
- 8. *toppadding* paragraf cu distantare sus de 5 centimetri;
- 9. *bottompadding* paragraf cu distantare jos de 2 centimetri;

#### 10. *padding* – paragraf cu distanțările de sus, dreapta, jos, stânga având 2, 4, 3, respectiv 5 centimetri.

Specificați un chenar negru de 1 pixel pentru toate tipurile de paragraf și folosiți următorul conținut HTML pentru a vizualiza rezultatele:

```
<p class="leftpadding">Paragraf cu dist. la stanga.</p>
<p class="rightpadding">Paragraf cu dist.la dreapta</p>
<p class="toppadding">Paragraf cu dist.sus.</p>
<p class="bottompadding">Paragraf cu dist.jos.</p>
<p class="padding">Paragraf cu distantare.</p>
```
## <span id="page-13-0"></span>3.11.7. Exerciţiul 7

Creaţi o pagină HTML cu stiluri interne, având următoarele tipuri de listă definite:

A. Definiţi patru clase de listă neordonată (UL):

- *disc* cu simbolul de listă fiind un disc;
- *circle*  cu simbolul de listă fiind un cerc;
- *square*  cu simbolul de listă fiind un pătrat;
- *none*  cu simbolul de listă invizibil.

B. Definiți patru clase de listă ordonată (OL):

- *decimal* cu numerotare zecimală;
- *lroman* cu numerotare folosind cifre romane cu litere mici;
- *uroman* cu numerotare folosind cifre romane majuscule;
- *lalpha*  cu numerotare alfabetică, litere mici;
- *ualpha*  cu numerotare alfabetică, litere mari.

C. Definiţi un stil pentru listele neordonate prin care specificaţi simbolul de listă ca fiind o imagine *gif*.

## <span id="page-13-1"></span>**4. CSS avansat**

## <span id="page-13-2"></span>**4.1. Dimensionare**

Proprietăţile CSS de dimensionare ne permit să controlăm lungimea şi lăţimea elementelor şi spaţiul dintre două linii.

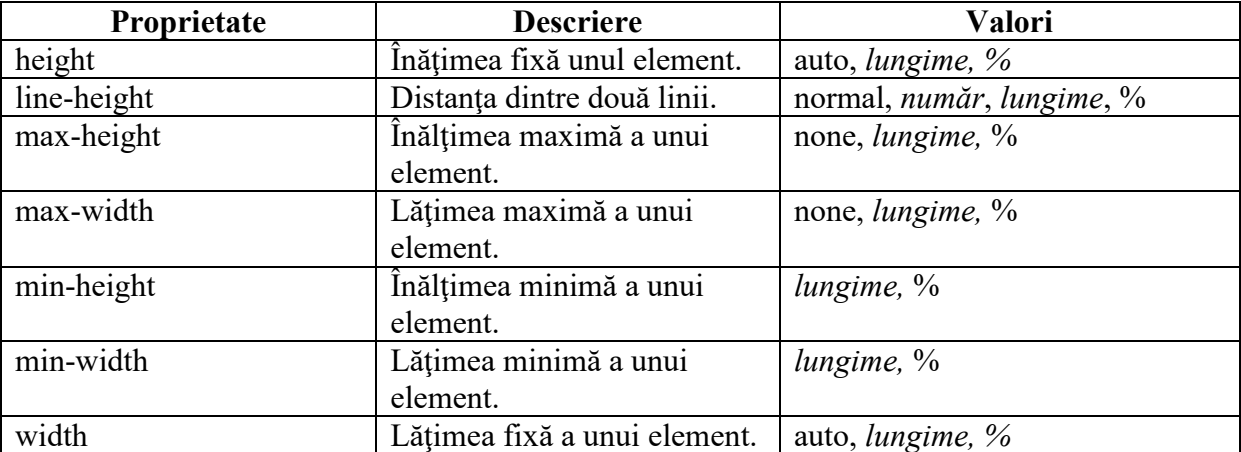

## <span id="page-14-0"></span>**4.2. Clasificare**

Proprietăţile CSS de clasificare ne permit să controlăm modul în care va fi afişat un element, unde va apărea un element într-un element, poziţionarea relativă a unui element faţă de poziţia normală, poziţionarea absolută a unui element, vizibilitatea unui element.

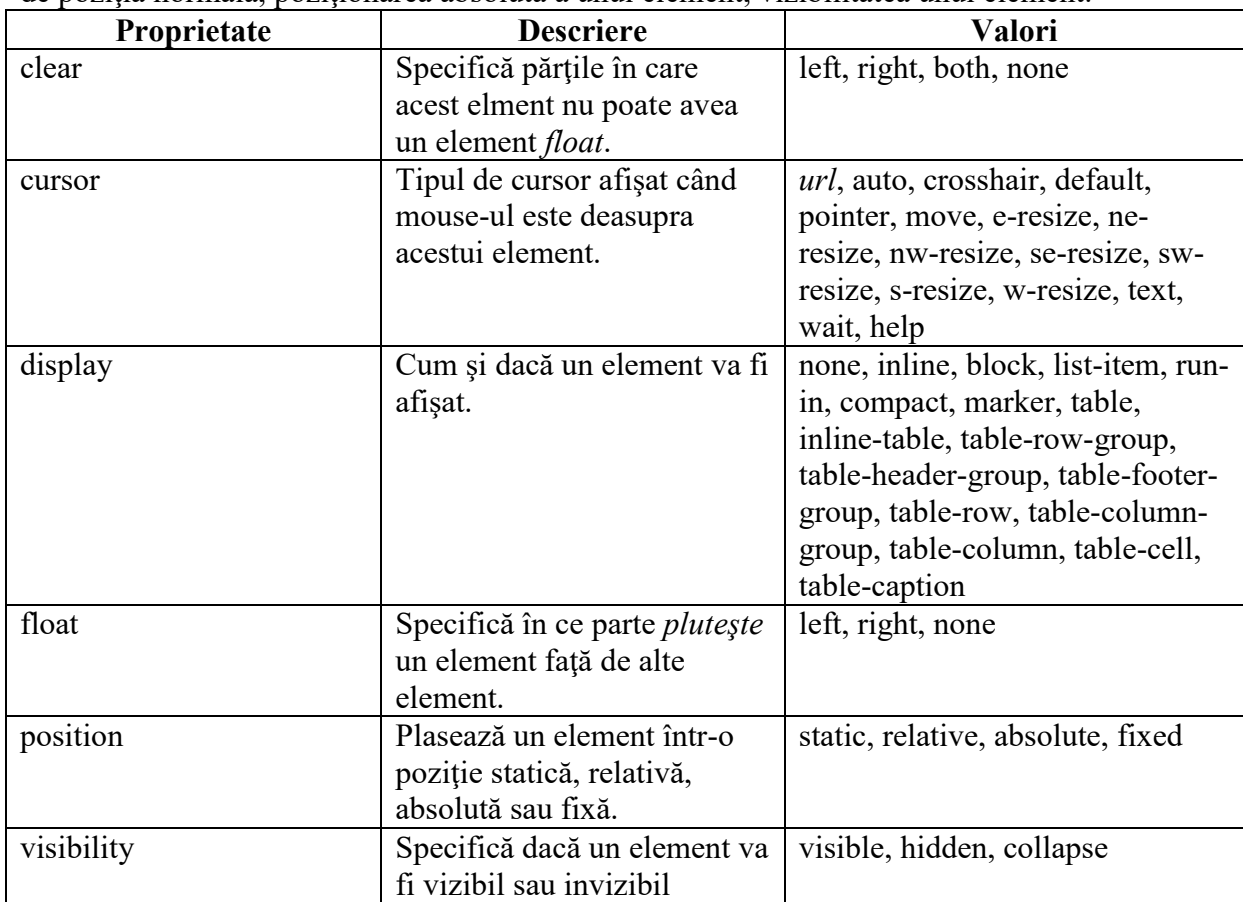

## <span id="page-14-1"></span>**4.3. Poziţionare**

Proprietăţile de poziţionare ne permit să specificăm poziţia prin coordonatele de sus, jos, dreapta şi stânga.

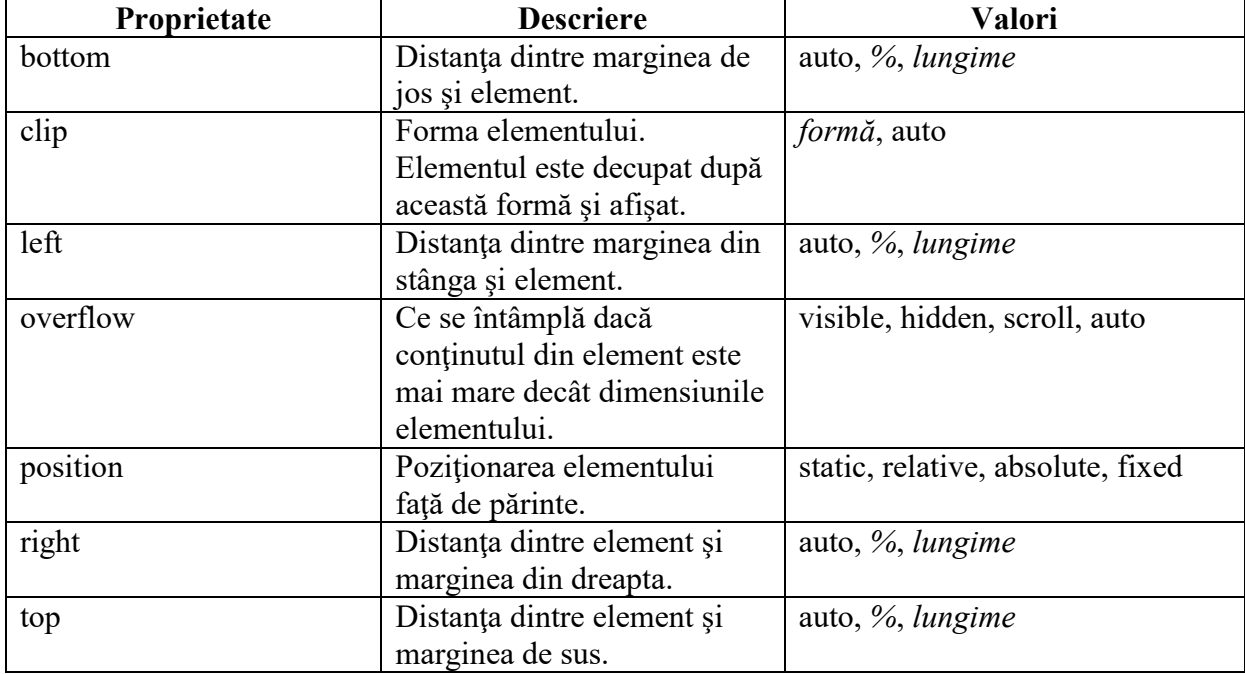

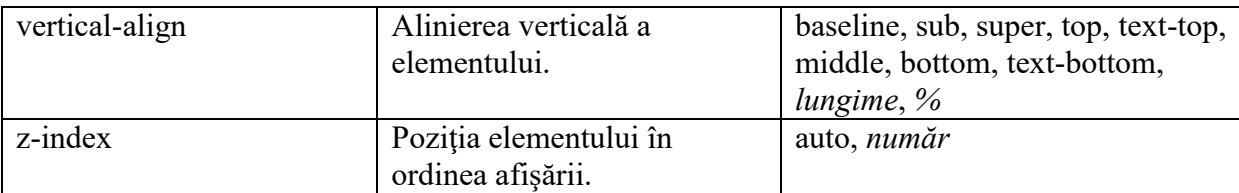

### <span id="page-15-0"></span>**4.4. Pseudo-clase**

Am stabilit deja ce înseamnă clase CSS. Pseudo-clasele sunt o clasificare a stilurilor după un alt nivel. Pseudo-clasele se definesc cu ajutorul simbolului ";" după numele elementului sau numele clasei, ca în exemplul următor:

```
selector:pseudo-clasă { proprietate: valoare }
selector.clasă:pseudo-clasă { proprietate: valoare }
```
În general, pseudo-clasele sunt folosite pentru definirea diferitelor stări ale link-urilor din paginile HTML. Un link poate avea unul dintre următoarele stări: vizitat, având cursorul peste, activ sau nici unul dintre acestea.

Sunt definite următoarele pseudo-clase pentru link-uri:

```
a:link {color: #FF0000} /* link ne-vizitate */
a:visited {color: #00FF00} /* link vizitat */
a:hover {color: #FF00FF} /* link cu cursor deasupra*/
a:active {color: #0000FF} /* link activ (selectat) */
```
### <span id="page-15-1"></span>**4.5. Exerciţii CSS avansat**

#### <span id="page-15-2"></span>4.5.1. Exerciţiul 1

Creați 2 clase pentru paragrafe, după următoarele criterii:

- 1. *small* cu distanţa între liniile de text de 0.4cm;
- 2. *big*  cu distanţa între liniile de text de 0.9cm.

<span id="page-15-3"></span>Comparaţi aceste două tipuri de paragraf cu unul având distanţa normală între linii.

#### 4.5.2. Exerciţiul 2

A. Definiţi următoarele stiluri pentru elementele HTML:

- display: inline pentru paragraf;
- display: none pentru DIV.

Ce observaţi la aplicarea stilurilor de mai sus la următorul cod HTML:

```
<p>Acesta este primul paragraf,</p>
<p>iar acesta este al doilea paragraf.</p>
<div>Acesta este conţinutul elementului DIV.</div>
```
B. Realizaţi un stil CSS care să aibă ca efect afişarea unei poze la dreapta textului, la o margine de 1 cm de acesta, având un chenar punctat.

C. Modificaţi exerciţiul B astfel încât poza să aibă un titlu sub ea, care se mută odată cu aceasta.

Indicaţie: cuprindeţi poza şi titlul într-un element DIV.

D. Realizaţi o clasă CSS care să afişeze prima literă a unui paragraf ca în figura de mai jos:

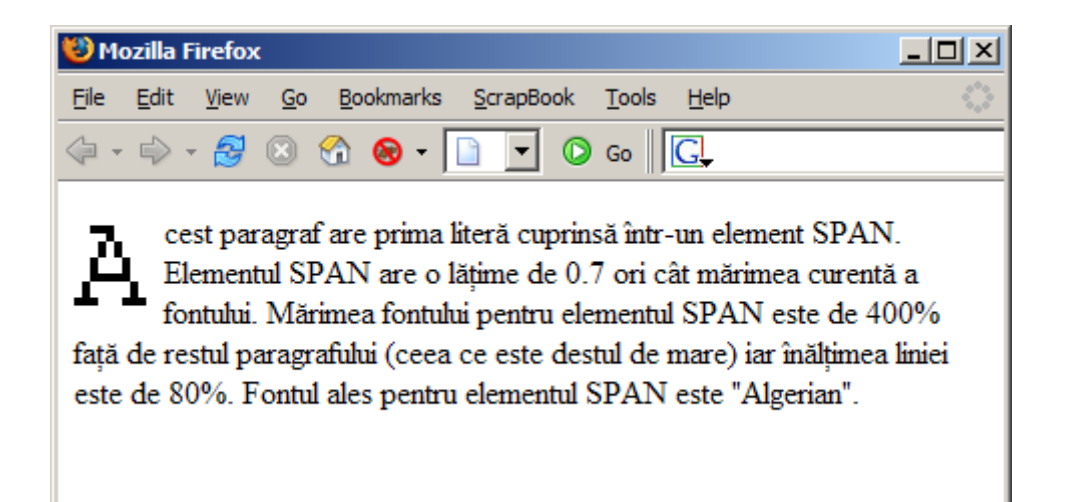

E. Scrieţi clasele CSS necesare pentru a face ca lista neordonată din următorul fragment HTML să fie afişat ca în imaginea de mai jos.

```
<ul>
<li><a href="#">Primul link</a></li>
<li><a href="#">Al doilea link</a></li>
<li><a href="#">Al treilea link</a></li>
<li><a href="#">Şi al patrulea...</a></li>
\langle/ul>
```
Urmăriţi indicaţiile din figură:

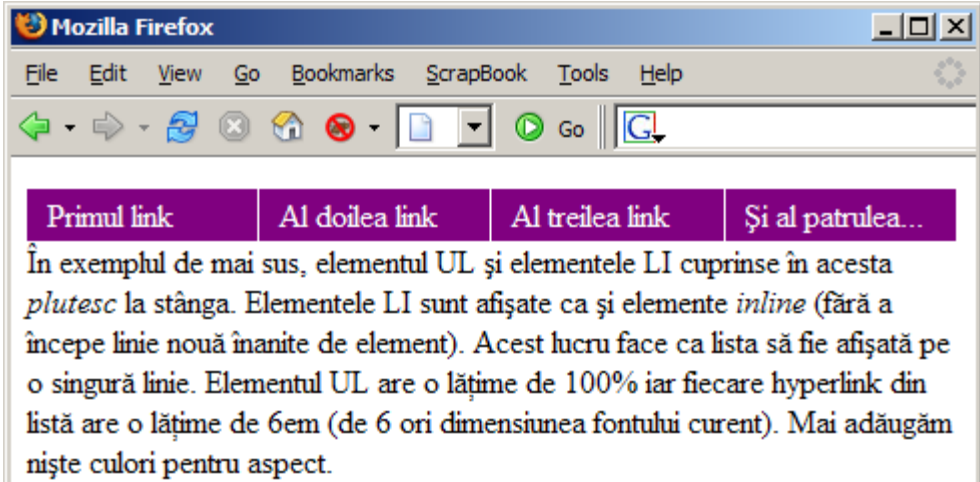

F. Folosiţi modul de poziţionare relativă pentru a deplasa textul unui element H2 în felul următor:

- cu 20px la stânga faţă de poziţia normală a elementului;
- cu 20px la dreapta faţă de poziţia normală a elementului.

G. Folositi modul de poziționare absolută pentru a plasa un element de tipul H2 la 150px faţă de marginea de sus a paginii şi la 200px faţă de marginea din stânga a paginii.

H. Realizaţi o pagină HTML care să cuprindă elemente SPAN pentru fiecare tip de cursor standard care există. Atunci când se trece cu cursorul peste elementele SPAN, cursorul se schimbă în mod corespunzător. Folosiţi stiluri *inline*.

#### <span id="page-17-0"></span>4.5.3. Exercitiul 3

A. Realizați un stil CSS pentru elementul IMG care să aibă ca efect decuparea conținutului imaginii după o formă dreptunghiulară. În exemplul din figură, imaginea din stânga este decupată, iar cea din dreapta este imaginea întreagă.

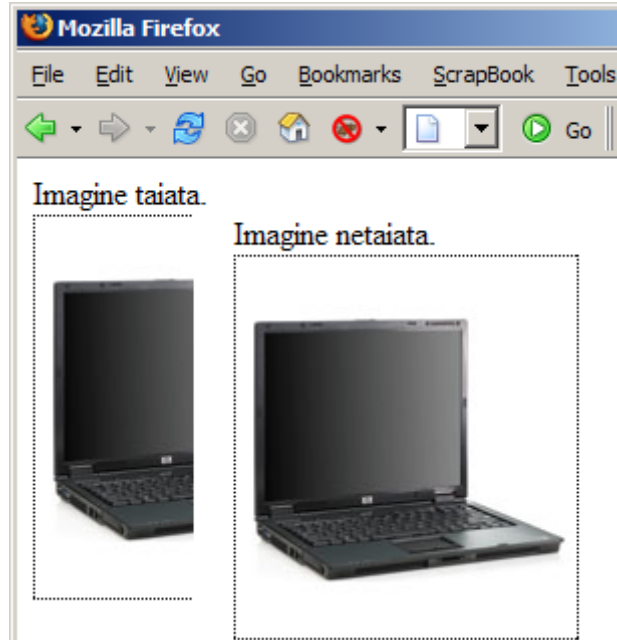

Indicaţii: decuparea se realizează prin specificarea atributului *clip* după forma *rect(a b c d)* unde *a, b, c, d* sunt dimensiunile decupării.

B. Folosind atributul *overflow* şi dimensiuni fixe, realizaţi o clasă CSS pentru elementul DIV care, în cazul în care conţinutul depăşeşte ca înălţime sau lăţime părintele, va afişa bare de derulare.

C. Folosind atributul *z-index*, definiţi clasa *x* pentru a face ca în fragmentul HTML de mai jos, imaginea să fie afişată ca şi fundal sub elementele H1 şi P.

```
<h1>Acesta este un Heading</h1>
<img class="x" src="bulbon.gif" width="100" height="180"> 
<p>Indiciu: z-index implicit este 0. Z-index -1 are prioritate 
mai mică.</p>
```
#### <span id="page-17-1"></span>4.5.4. Exercitiul 4

A. Folosind pseudo-clasele elementului A, speficicati următoarele stiluri:

- pentru linkurile nevizitate, culoarea roşie;
- pentru linkurile vizitate, culoarea verde;
- pentru linkurile peste care trece cursorul, culoarea roz;
- pentru linkul activ, culoarea albastră.

B. Folosind o pseudo-clase pentru elementul A, realizați o pagină HTML cuprinzând următoarele clase de linkuri, care la trecerea cusorului peste ele se comportă:

- 1. *one* –îşi schimbă culoarea;
- 2. *two* îşi schimbă dimensiunea textului;
- 3. *three*  îşi schimbă culoarea de fundal;
- 4. *four*  îşi schimbă familia fontului;
- 5. *five*  devine subliniat, iar în rest este nesubliniat.

C. Folosind pseudo-clase CSS, scrieţi un stil care face ca primul element A dintr-un paragraf să fie nesubliniat, iar restul să fie subliniate.

## <span id="page-18-0"></span>4.5.5. Exerciţiul 5

A. Folosind doar pseudo-clase CSS, scrieţi un stil pentru paragraf care face ca prima literă să fie de culoare roşie şi mai mare cu 50% decât restul paragrafului.

B. Folosind doar pseudo-clase CSS, scrieţi un stil care face ca prima linie din orice paragraf să fie scrisă cu litere mari şi să aibă culoare roşie.